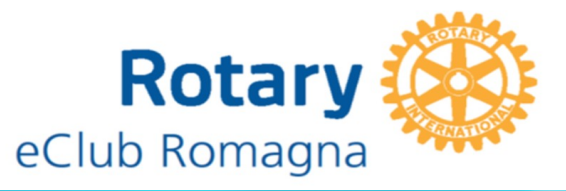

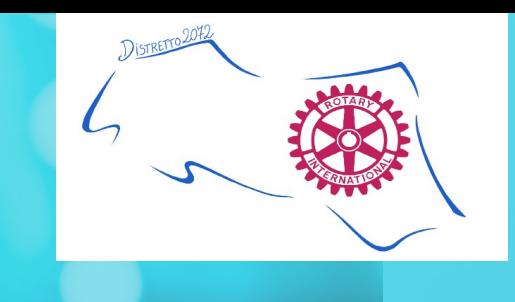

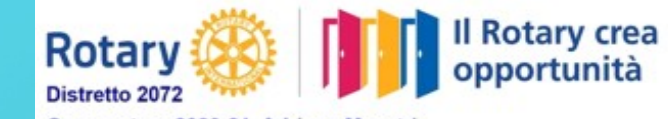

## **PROGETTO S.O.L.E. (SALUTE ONLINE)**

**[https://www.progetto-sole.it](https://www.progetto-sole.it/) Cos'è? Quali sono i suoi obbiettivi?**

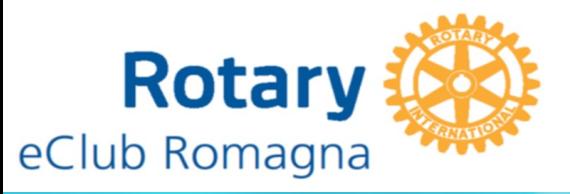

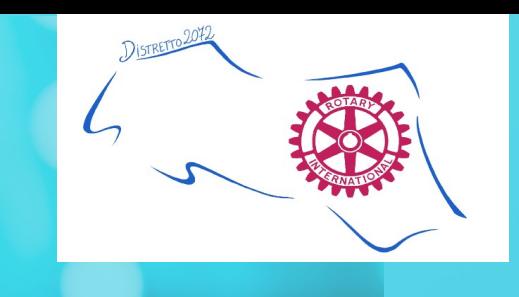

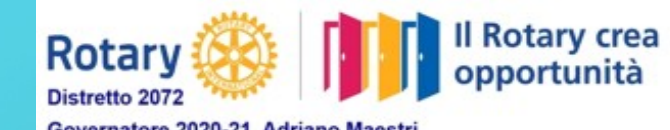

## **COSA POSSO FARE GRAZIE AL MIO FASCICOLO SANITARIO ONLINE**

**1) Prenotare online prestazioni sanitarie 2) Pagare i ticket 3) Consultare in qualsiasi momento i propri referti 4) Prenotare la vaccinazione contro il COVID**

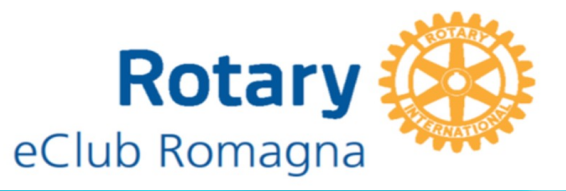

**Fascicolo Sanitario** 

....elettronico

A

Home

Novità

囼

Guida

on line

Servizi

on line

Privacy

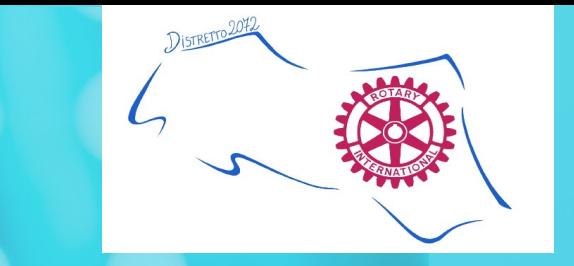

SERVIZIO SANITARIO REGIONALE<br>EMILIA-ROMAGNA<br>EMILIA-ROMAGNA

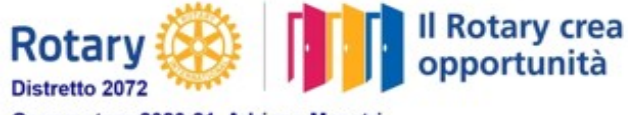

Governatore 2020-21 Adriano Maestri Emilia Romagna - Repubblica di San Marino

Come posso raggiungere il mio fascicolo? Andando al sito: <https://www.fascicolo-sanitario.it/>

Come posso accedere alla mia area privata? Ci sono 4 possibilità

1 Tramite SPID 2 Tramite FedERa 3 Tramite il vecchio sistema di credenziali 4 Usando la smartcard

Tutti e 4 i tipi di accesso usano il 2 factor authentication di conseguenza, dopo aver inserito le credenziali, vi verrò mandato un secondo codice da inserire per concludere l'accesso

Accedi al Fascicolo Sanitario Elettronico 1**Accedi con SPID** .<br>Accedi con le tue credenziali FSE Accedi con smartcard Accedi con FedERa a credenziali di accesso Clicca qui per validare il tuo numero di cellulare Sei un nuovo utente? Vedi come fare per accedere Ritira i referti on line Usa le deleghe Accedi da app per gestire i fascicoli di tutta la famiglia senza andare allo sportello Maggiori informazion Maggiori informazion .<br>Maggiori informazioni Guida on line

7

Contattac

Disponibile dal 12 aprile la prenotazione per la vaccinazione COVID per i nati prima del 31/12/1951 -

❸

FAQ

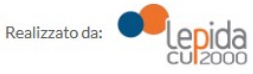

Privacy policy Contatti

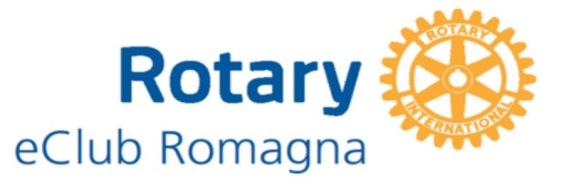

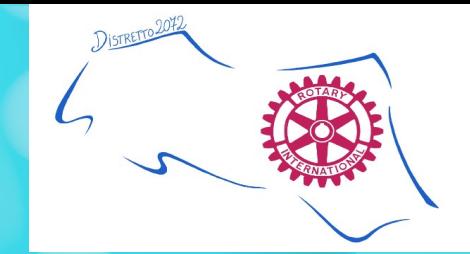

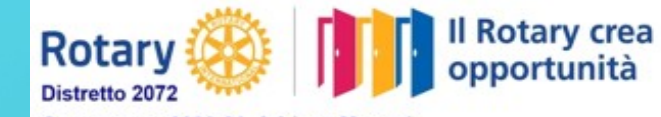

### **Entra con SPID**

Entra con il Sistema Pubblico per la gestione dell'Identità Digita Click

SPID è il sistema di accesso che consente di utilizzare, con un'identità digitale unica, i servizi online della Pubblica Amministrazione e dei privati accreditati.

Se sei già in possesso di un'identità digitale, accedi con le credenziali del tuo gestore. Se non hai ancora un'identità digitale, richiedila ad uno dei gestori.

▲ Torna su

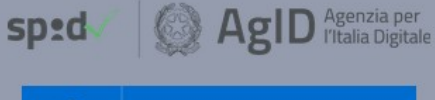

 $\bullet$ **Entra con SPID** 

@Namirial<sub>2</sub>D InfoCert **D TIM id** intesa<sup>D</sup>

SIELTEId Poste **ID** Sprd **Spiditalia** crobatt<sup>15</sup>

Lepada **Maggiori informazioni** 

Non hai SPID?

Serve aiuto?

In questo esempio abbiamo deciso di accedere alla nostra area privata tramite SPID.

Siccome esistono più aziende che erogano questo servizio, è necessario selezionare presso quale azienda si trova il nostro SPID

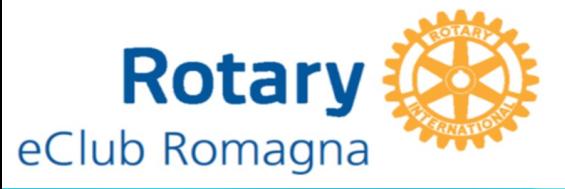

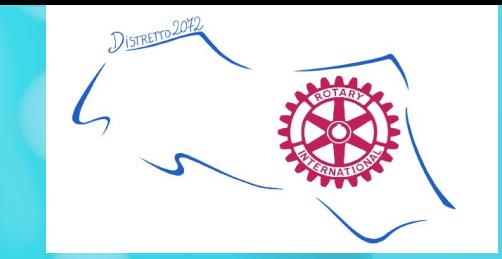

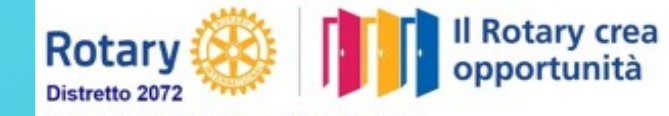

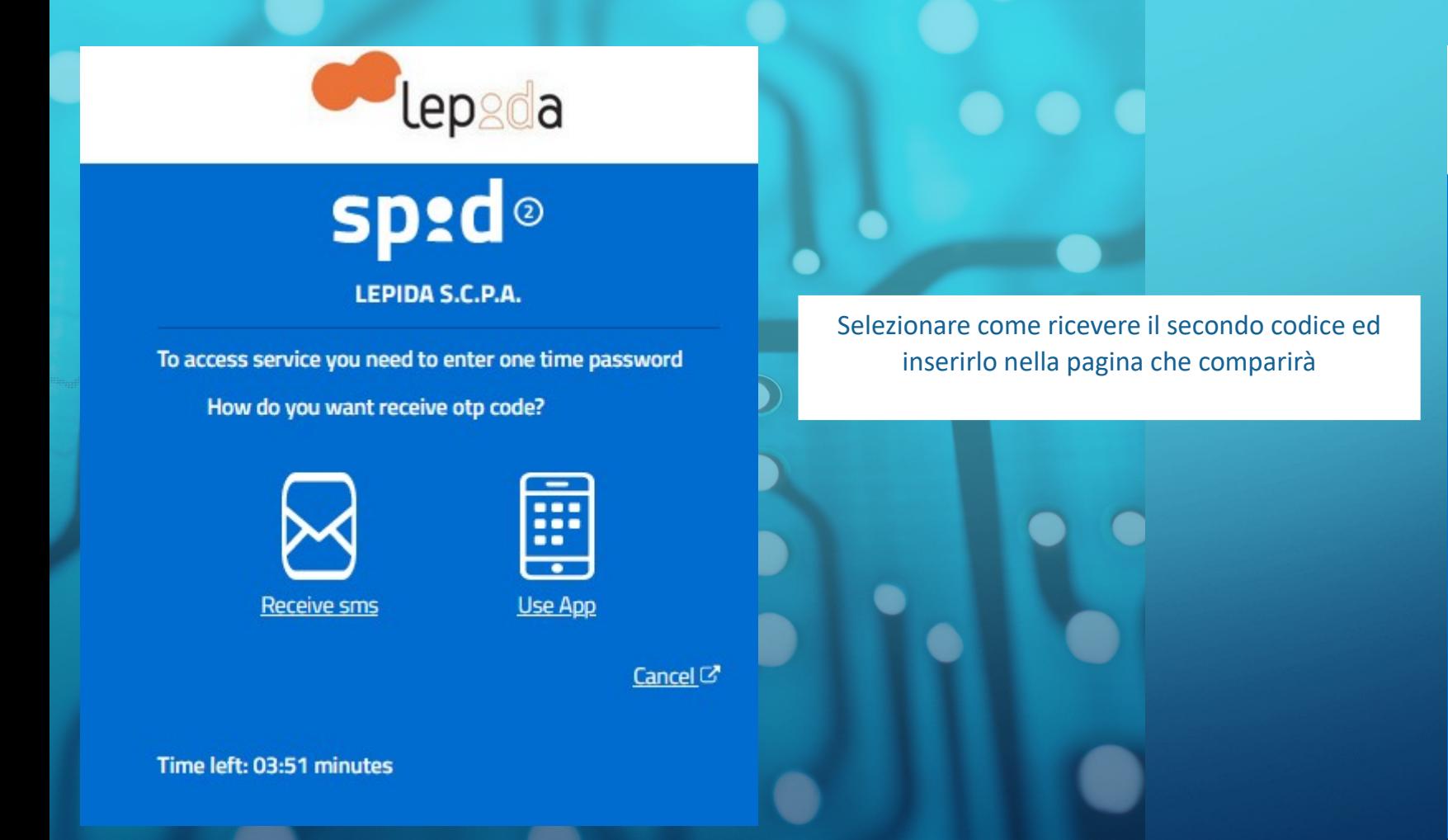

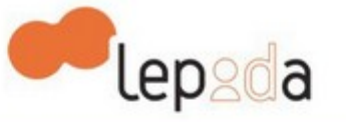

# sp:d®

LEPIDA S.C.P.A.

To access service you need to enter one time password

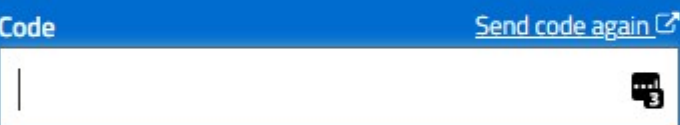

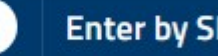

**Enter by SPID** 

Cancel  $G$ 

Time left: 03:11 minutes

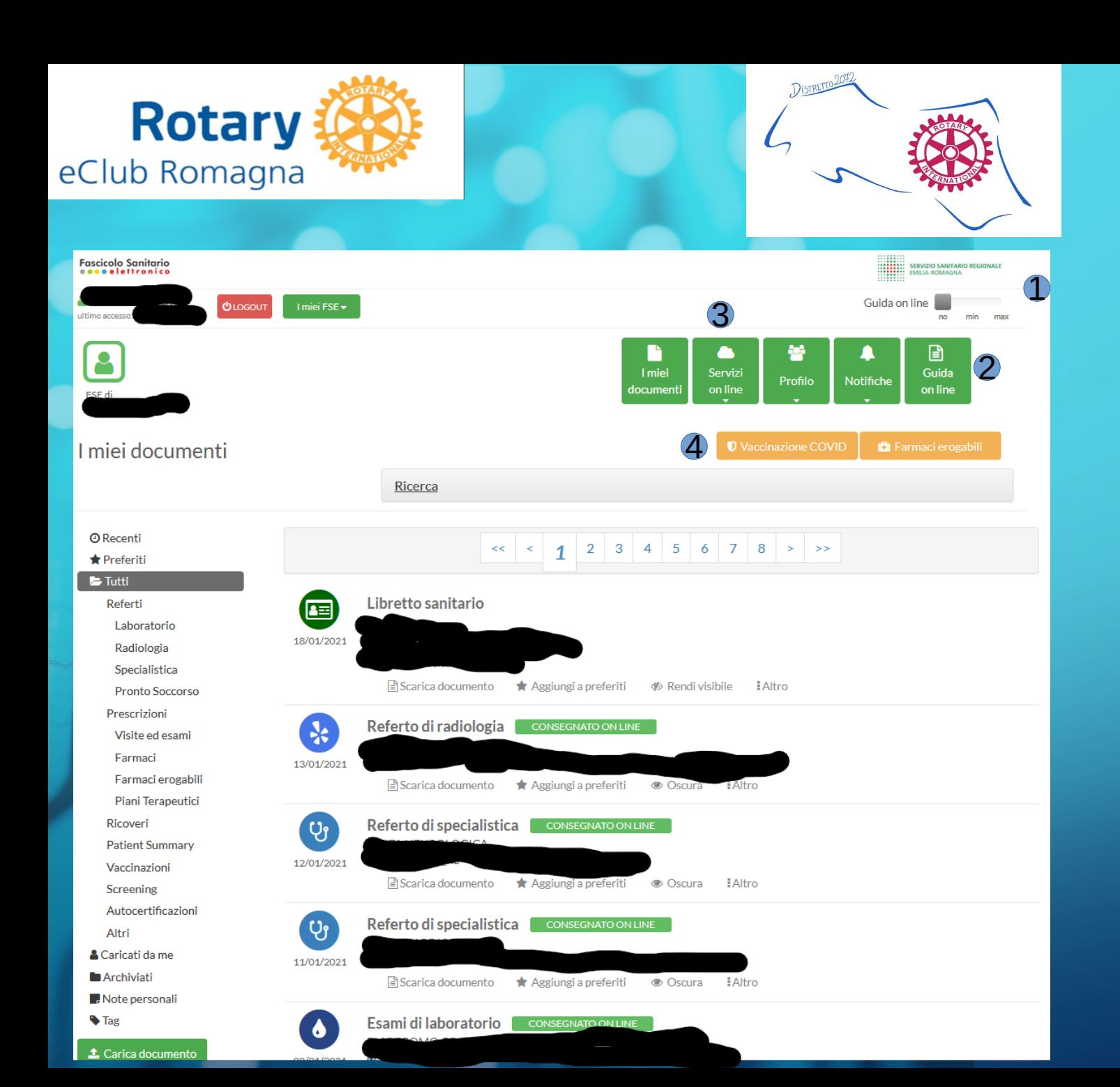

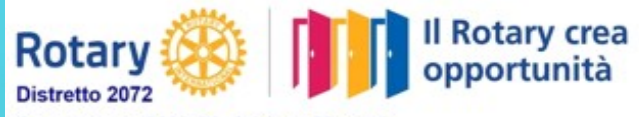

#### Arrivati alla pagina principale potete immediatamente consultare i vostri referti e gli esiti delle vostre visite.

In più, è possibile 1 cambiare le impostazioni del sito per aiutarvi a navigarlo 2 Potete consultare una pratica guida ai servizi 3 Potete accedere ai servizi online 4 Prenotarsi per la vaccinazione contro il COVID 19

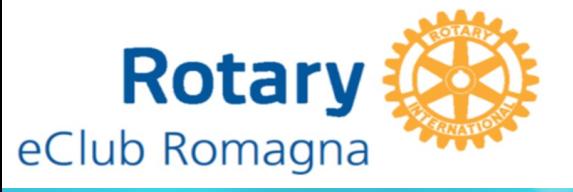

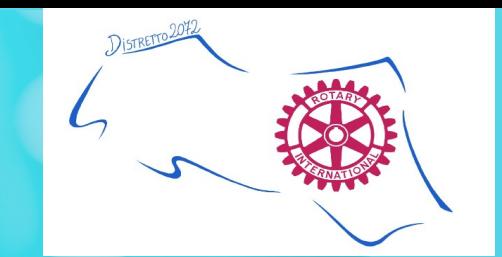

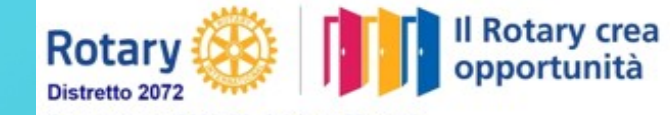

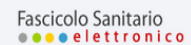

Benvenuto,

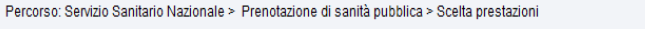

#### C Servizio Sanitario Nazionale - Prenotazione di sanità pubblica - Scelta prestazioni

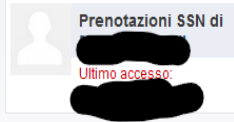

Pagamento on line Cerca medico

Scelgliere la prestazione che si desidera prenotare

Inserire tutta o in parte la descrizione della prestazione da prenotare:

Criteri di ricerca

VACCINAZIONE ANTI COVID19 Cerca prestazione

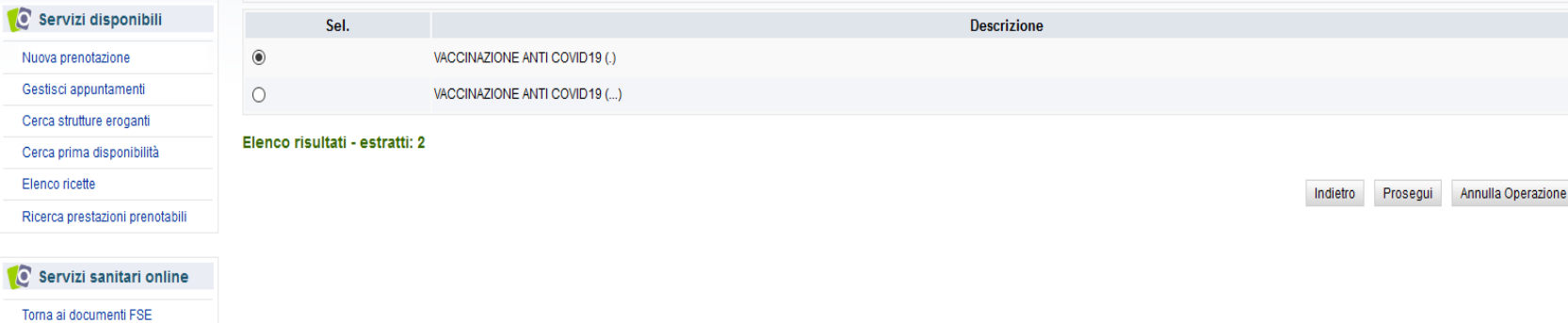

Dalla pagina per richiedere la vaccinazione, seguire le indicazioni del sito

Passo 2/6

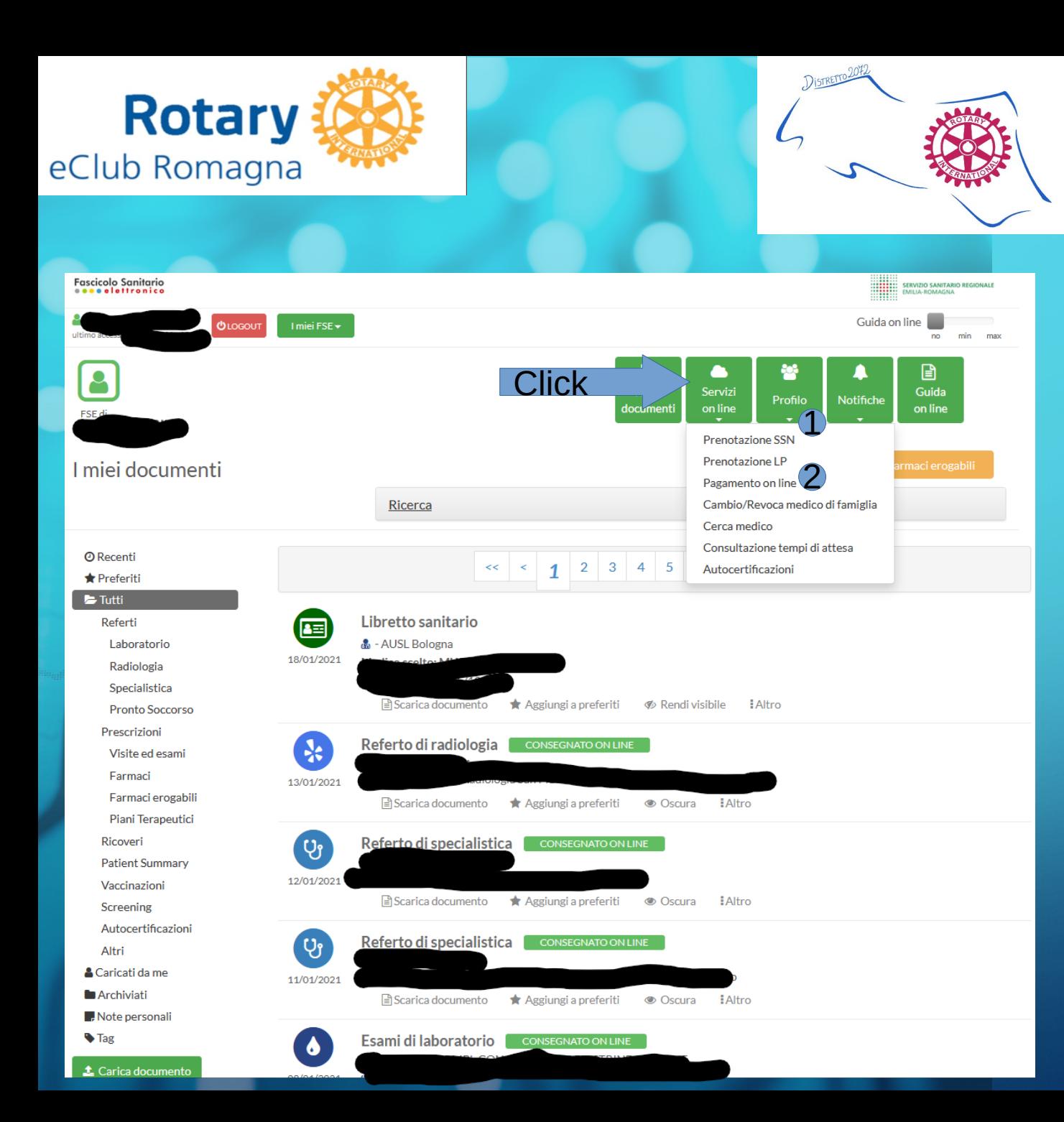

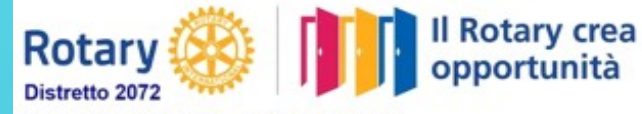

Cliccando su Servizi online, possiamo accedere ad una moltitudine di servizi, in particolare:

1 Le prenotazioni online di visite, esami, etc… (prenotazioni SSN) 2 Pagare online prestazioni erogate dal servizio sanitario (Pagamento online)

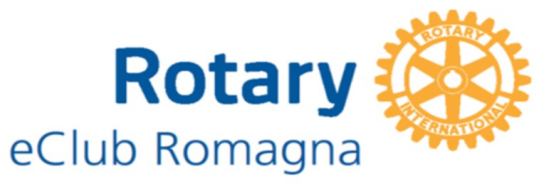

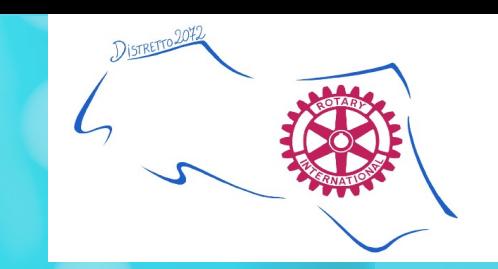

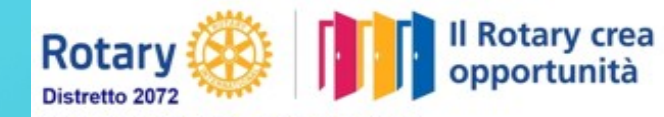

Fascicolo Sanitario ....elettronico Benvenuto,

#### C Servizio Sanitario Nazionale - Elenco ricette @

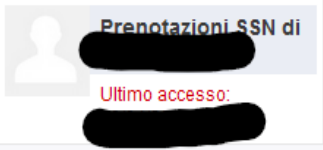

Non è stata trovata nessuna ricetta prenotabile online.

Per tornare al Fascicolo Sanitario Elettronico fai click su "Torna ai documenti FSE".

#### Servizi disponibili

Nuova prenotazione

Gestisci appuntamenti

Cerca strutture eroganti

Cerca prima disponibilità

Elenco ricette

Ricerca prestazioni prenotabili

Servizi sanitari online

Torna ai documenti FSE

Pagamento on line

Cerca medico

Nella pagina delle prenotazioni compariranno tutte le ricette prenotabili online. Selezionare la ricetta di cui si vuole usufruire, e scegliere giorno e luogo della prestazione.

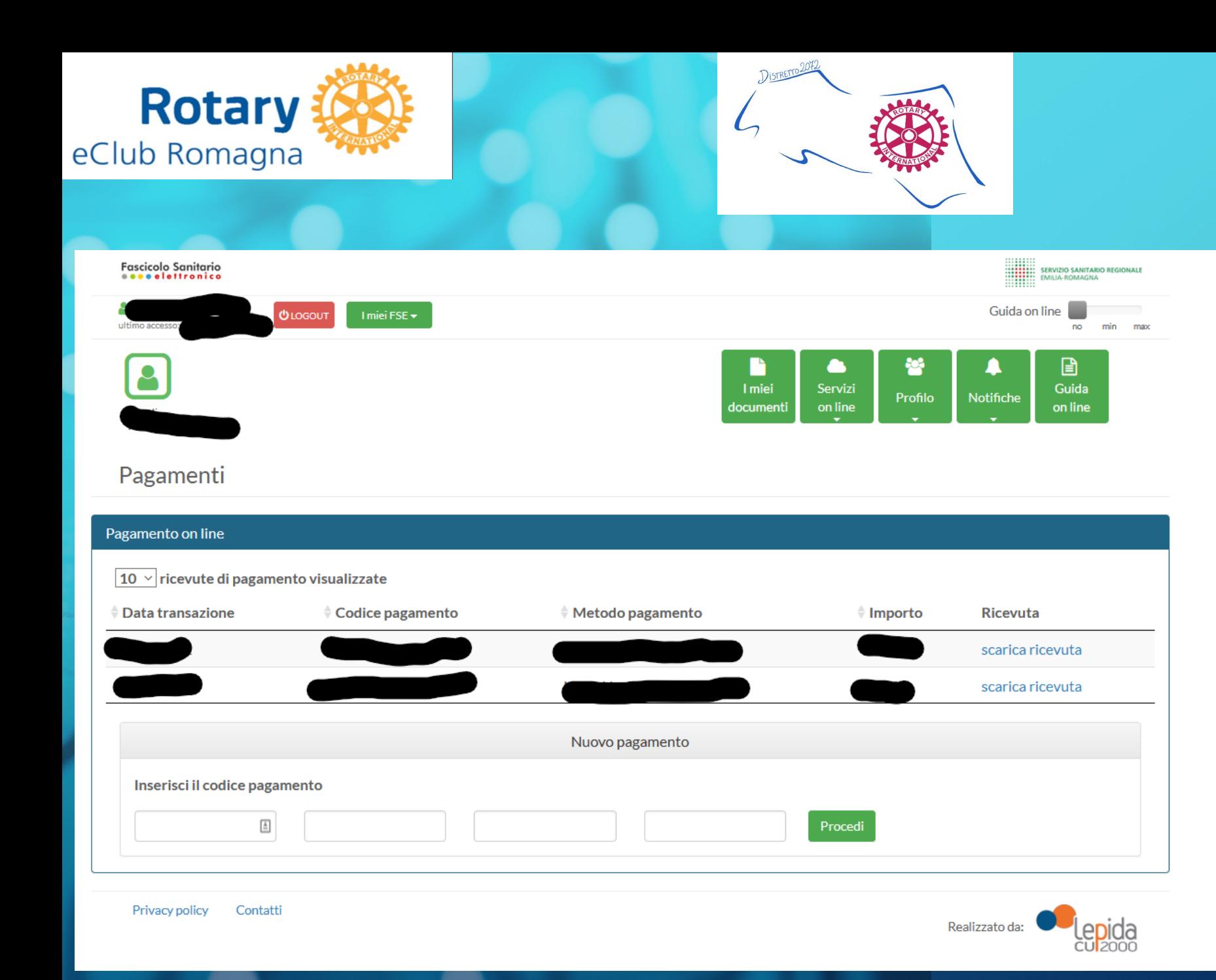

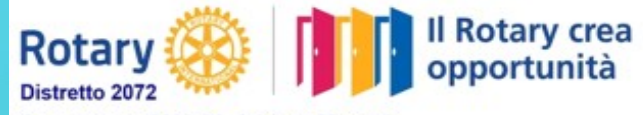

di pagamento da inserire nell'apposito campo. Una volta inserito il codice

Per pagare un ticket è sufficiente avere il codice

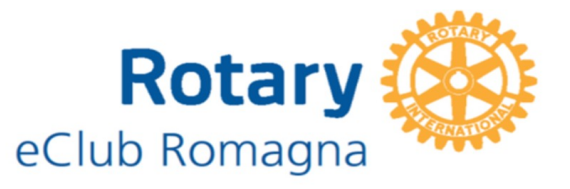

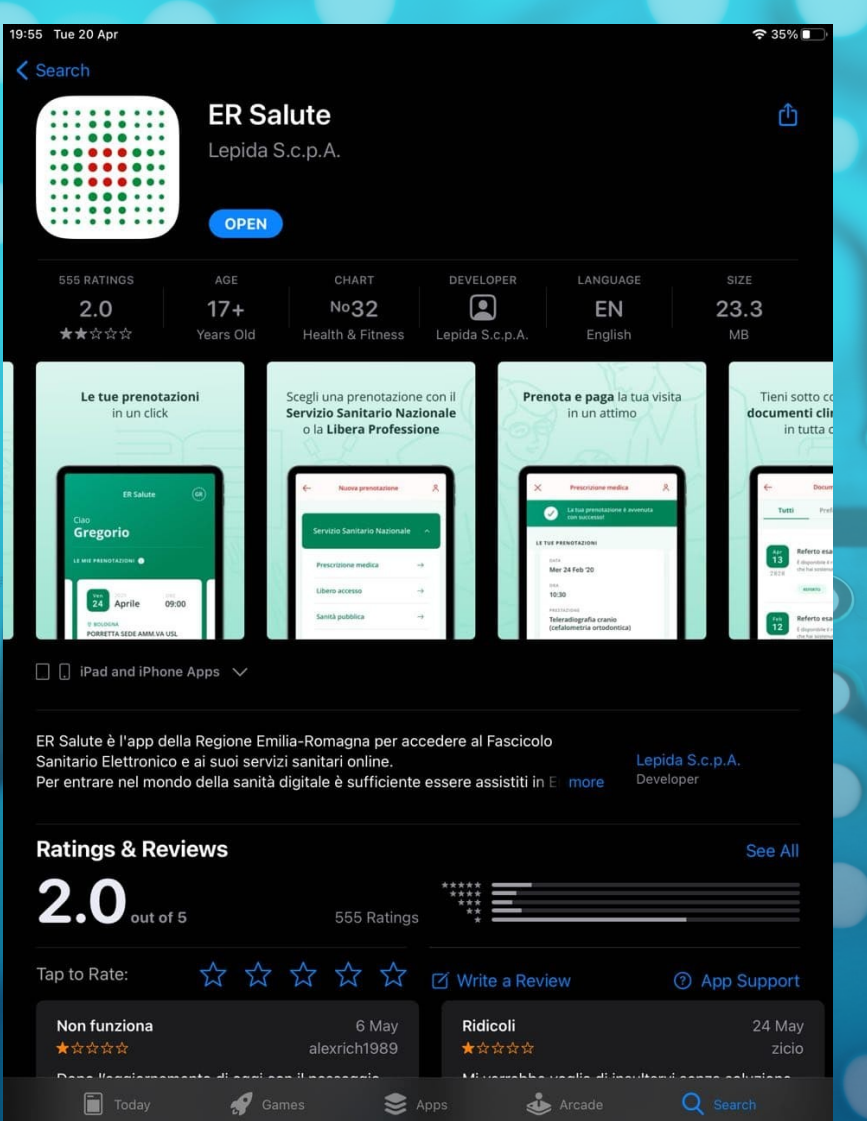

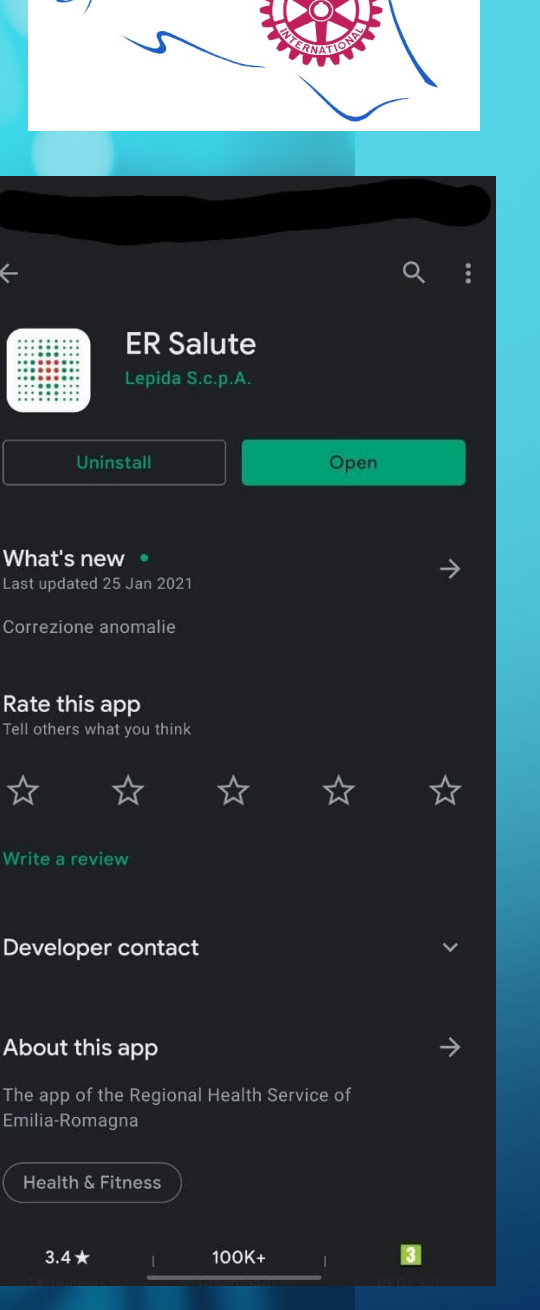

DISTRETT

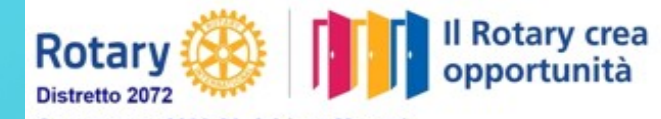

Governatore 2020-21 Adriano Maestri Emilia Romagna - Repubblica di San Marino

Alternativamente al sito potete usare le App messe a disposizione dal servizion sanitario